## **MMS Service for Windows User Manual**

**Version 1.0, June 2022** 

**[www.moxa.com/products](https://www.moxa.com/products)**

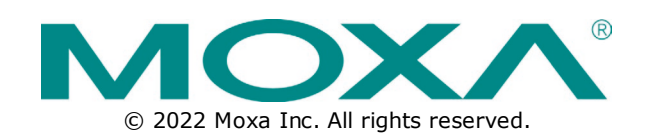

## **MMS Service for Windows User Manual**

The software described in this manual is furnished under a license agreement and may be used only in accordance with the terms of that agreement.

## **Copyright Notice**

© 2022 Moxa Inc. All rights reserved.

### **Trademarks**

The MOXA logo is a registered trademark of Moxa Inc. All other trademarks or registered marks in this manual belong to their respective manufacturers.

## **Disclaimer**

- Information in this document is subject to change without notice and does not represent a commitment on the part of Moxa.
- Moxa provides this document as is, without warranty of any kind, either expressed or implied, including, but not limited to, its particular purpose. Moxa reserves the right to make improvements and/or changes to this manual, or to the products and/or the programs described in this manual, at any time.
- Information provided in this manual is intended to be accurate and reliable. However, Moxa assumes no responsibility for its use, or for any infringements on the rights of third parties that may result from its use.
- This product might include unintentional technical or typographical errors. Changes are periodically made to the information herein to correct such errors, and these changes are incorporated into new editions of the publication.

## **Technical Support Contact Information**

**[www.moxa.com/support](https://www.moxa.com/support)**

## **Table of Contents**

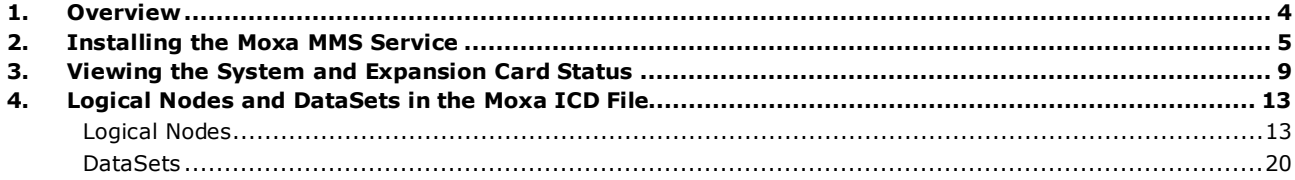

<span id="page-3-0"></span>This manual describes the steps to install the **Moxa MMS Service** and obtain data using the IEC 61850 protocol. The service will be supported on the following Moxa computers:

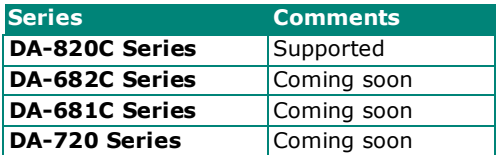

<span id="page-4-0"></span>To install the **Moxa MMS Service** on an eligible Moxa computer, do the following:

- 1. Download the latest version of the **MMS Service** package from the product page of the Moxa computer and run the setup file.
- 2. Click **Next**.

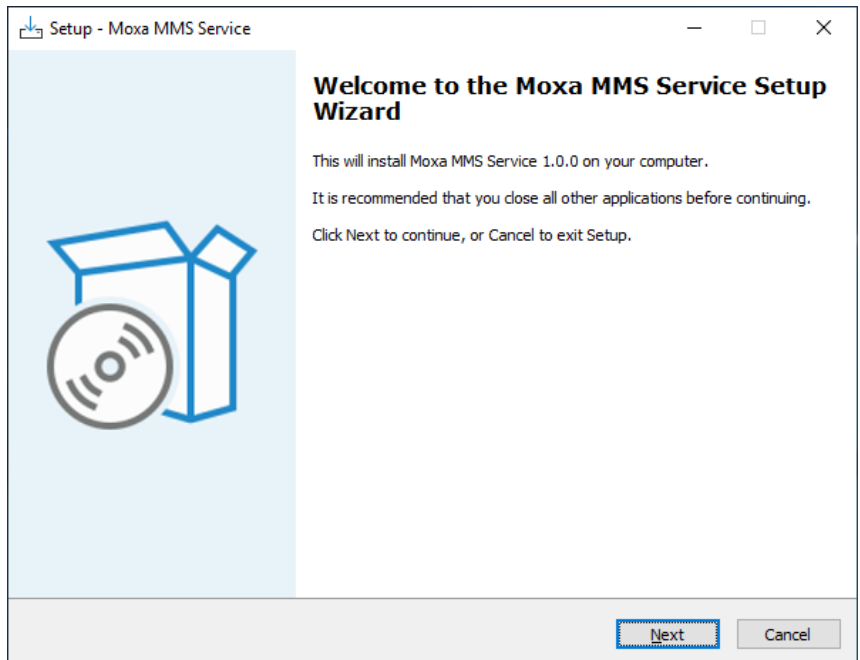

3. Accept the agreement and click **Next** to continue.

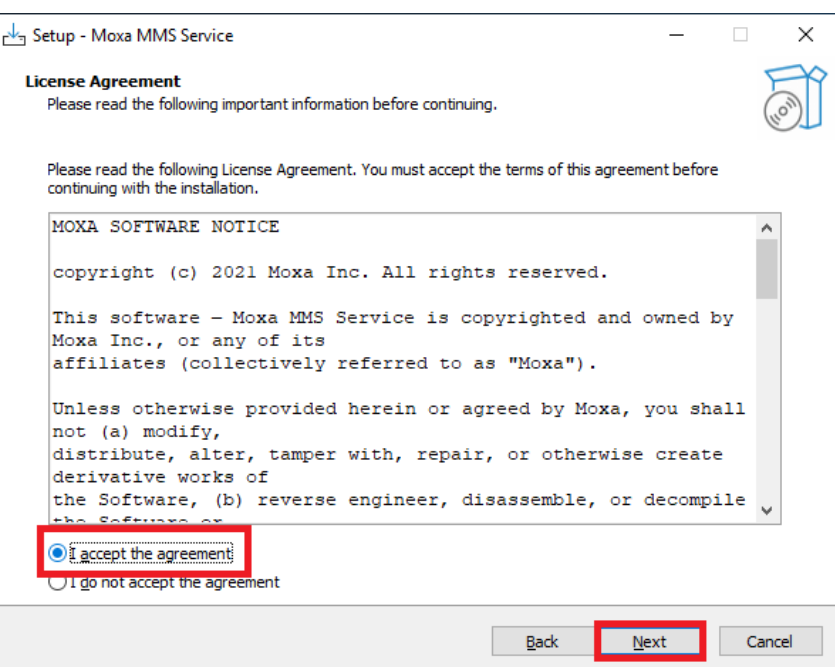

### 4. Click **Install**.

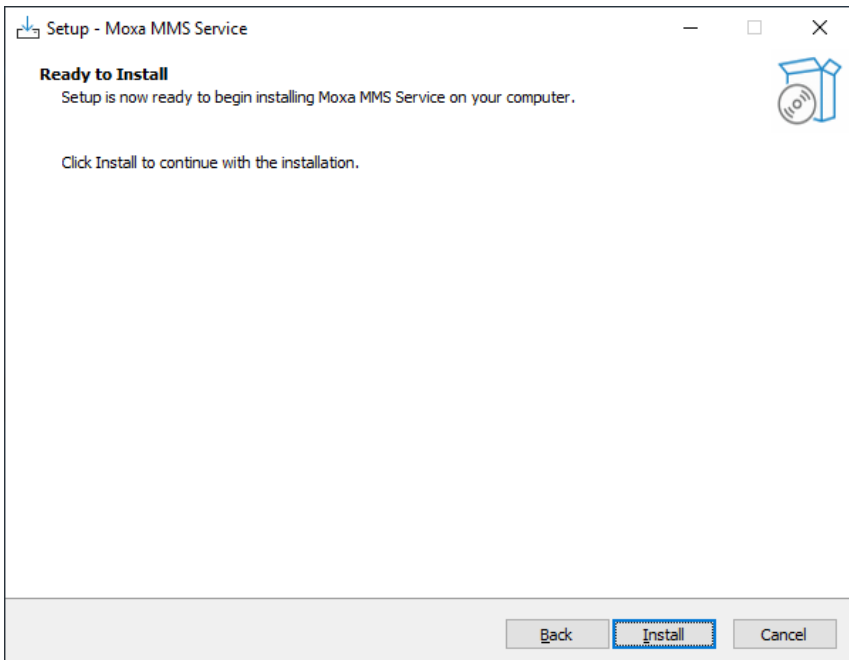

5. After the installation is complete, click **Finish**.

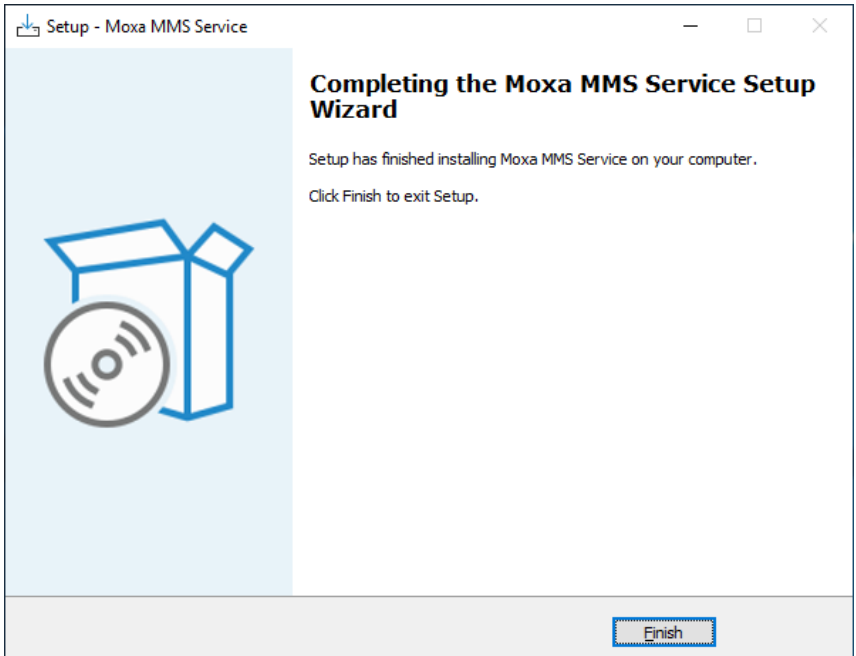

- 6. (optional) Modify the ICD file.
	- a. Navigate to the Moxa MMS Server installing folder (C:\Windows\Program Files\Moxa\Moxa MMS Service), right click on the **moxa.icd** file, and click **Edit**.

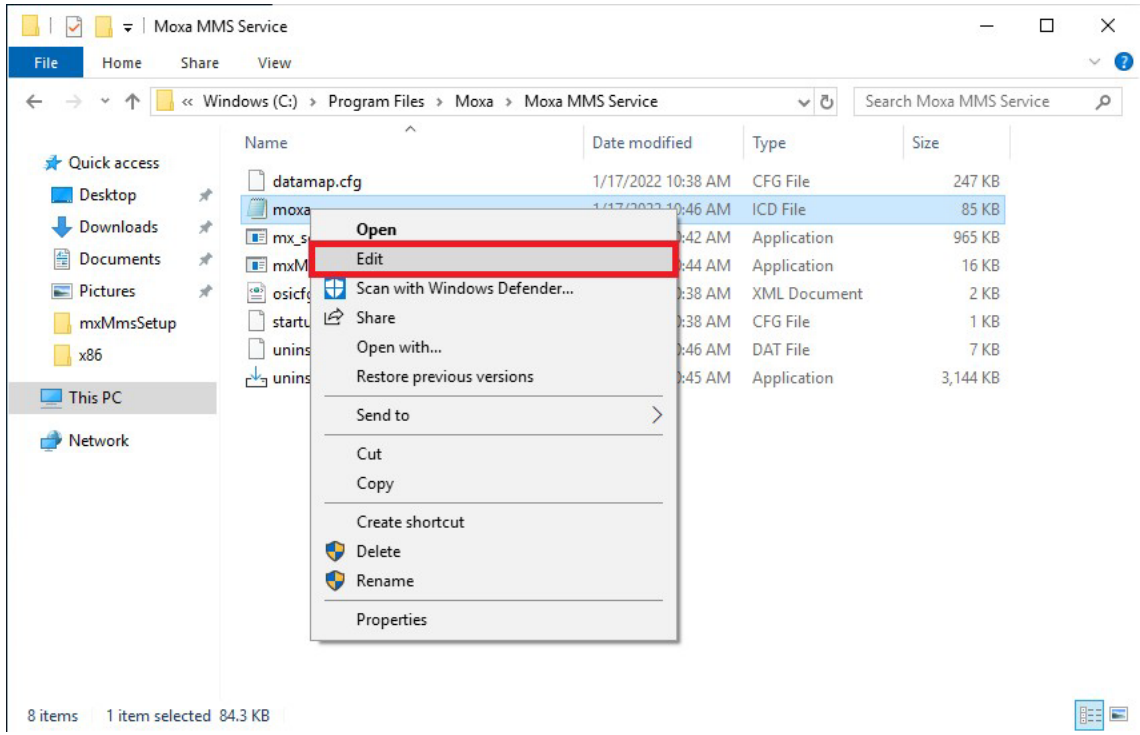

### b. Modify the **IP** and **IP Subnet** addresses to match the target device.

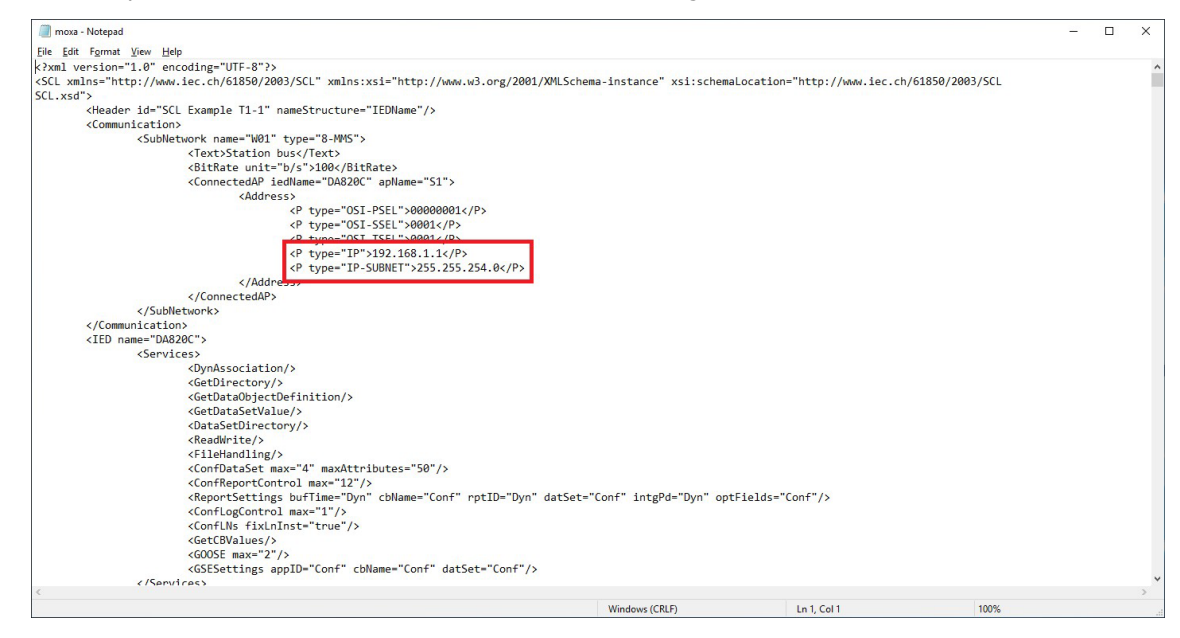

- c. Save and close the ICD file.
- 7. Restart the computer.

8. From the Windows Start menu, navigate to **Services**.

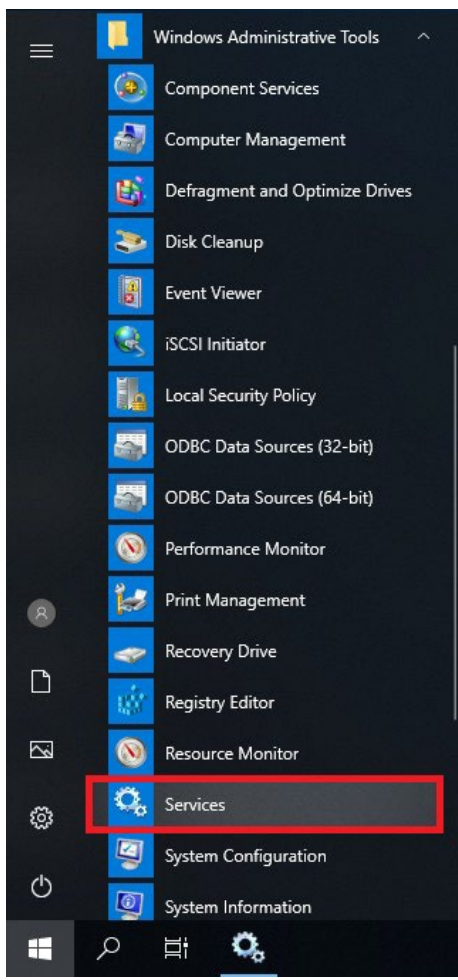

9. Confirm that the **Moxa MMS Service** is **Running**.

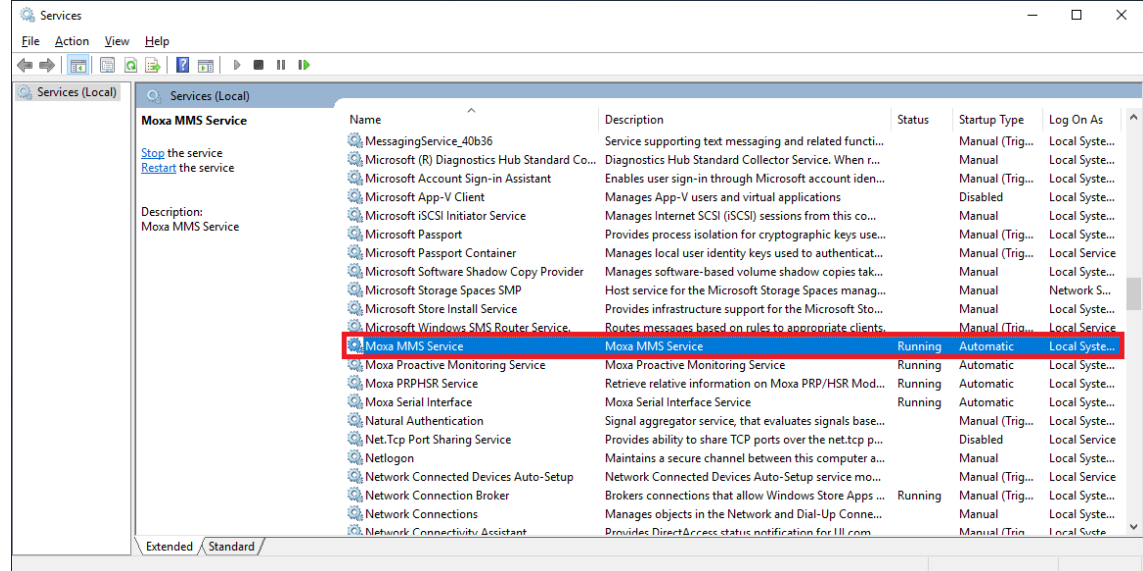

# <span id="page-8-0"></span>**3. Viewing the System and Expansion Card Status**

To view the status of the system and the PRP/HSR expansion card, do the following:

1. Open the MMS client on the computer and import the ICD file from the installing folder (C:\Windows\Program Files\Moxa\Moxa MMS Service). All Logical Nodes and DataSets are shown under **Logical Devices**.

### **NOTE**

The third-party SISCO AX-S4 61850 explorer is used as an example in the following instructions.

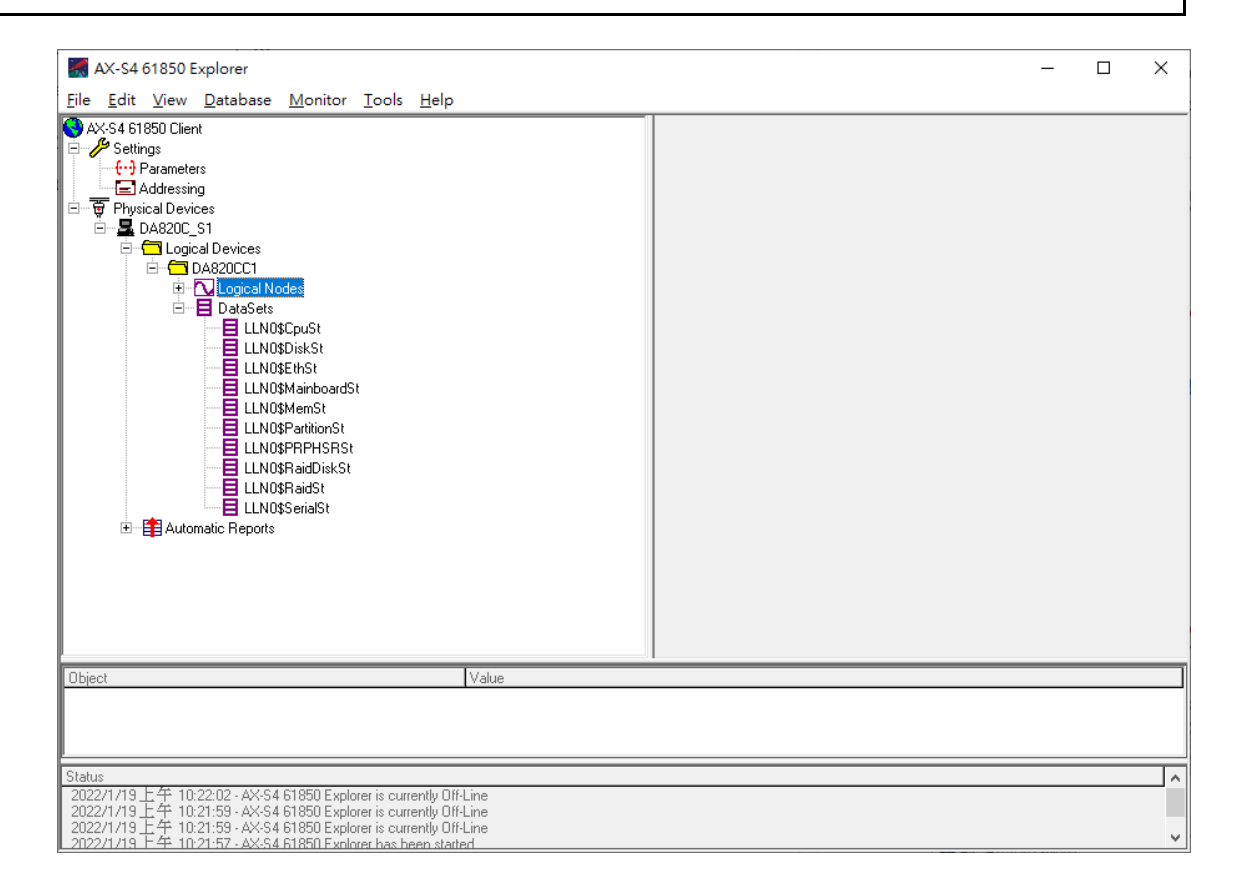

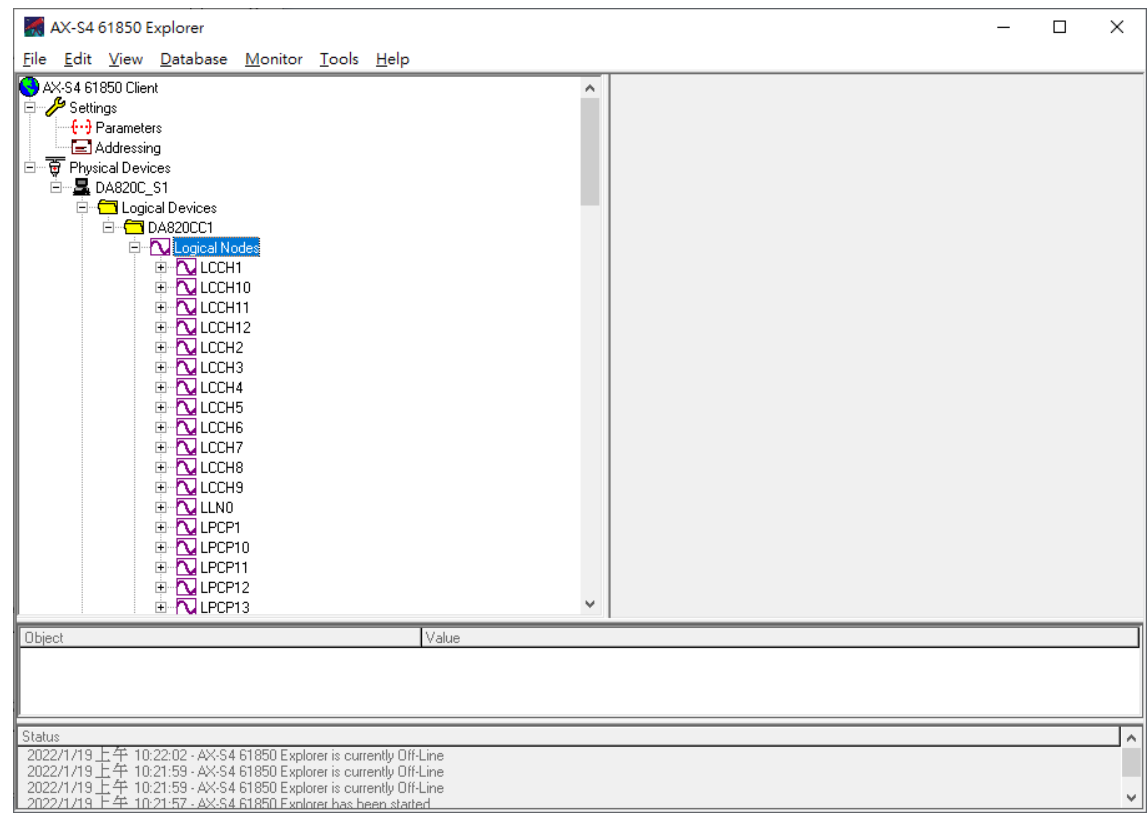

- 2. Connect to the MMS server.
- 3. To view the system status, select **Data Object** under **Logical Nodes**[\[1\]](#page-9-0) or **DataSet**[[2](#page-9-1)] to obtain the value from MMS server.

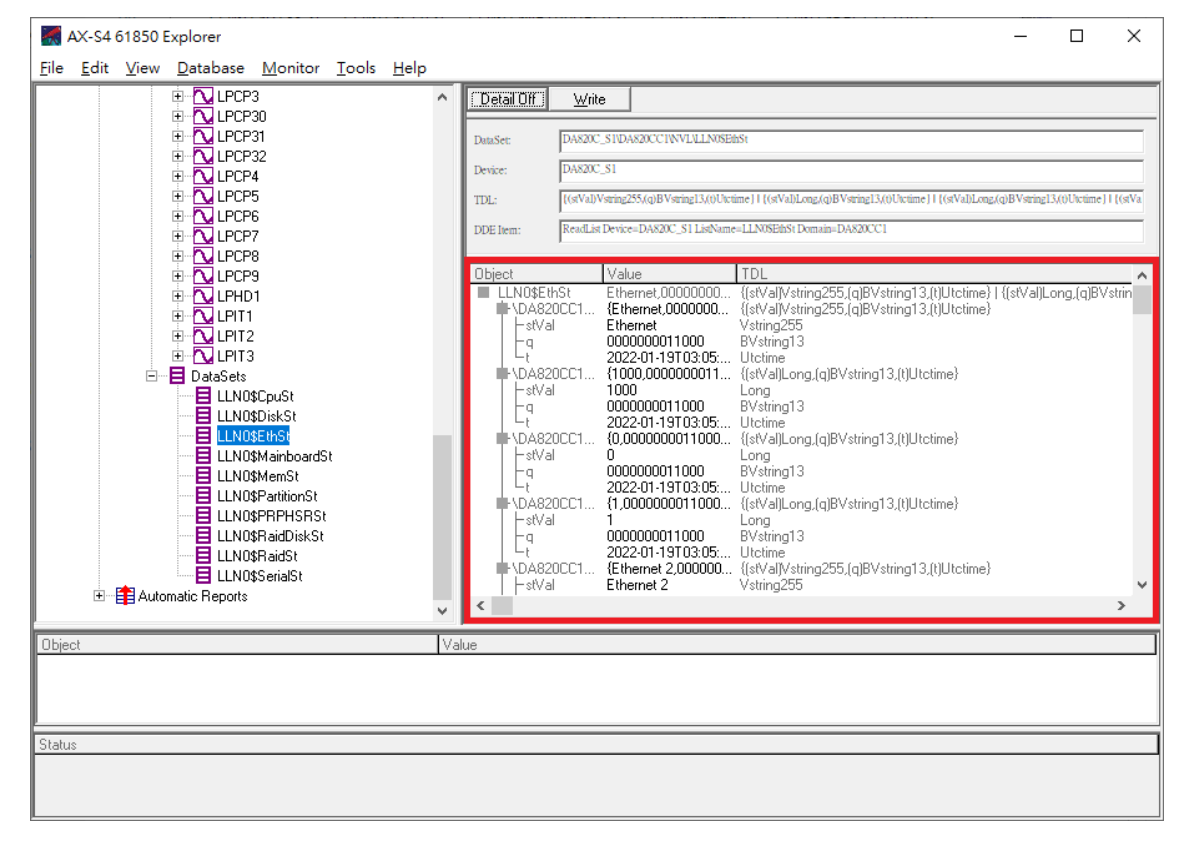

- <span id="page-9-0"></span><sup>1</sup> Logical nodes of system status: **LPHD, LCCH, LPCP**
- <span id="page-9-1"></span><sup>2</sup> DataSets of system status: **LLN0\$CpuSt, LLN0\$DiskSt, LLN0\$EthSt, LLN0\$MainboardSt, LLN0\$MemSt, LLN0\$PartitionSt, LLN0\$RaidDiskSt, LLN0\$RaidSt, LLN0\$SerialSt**

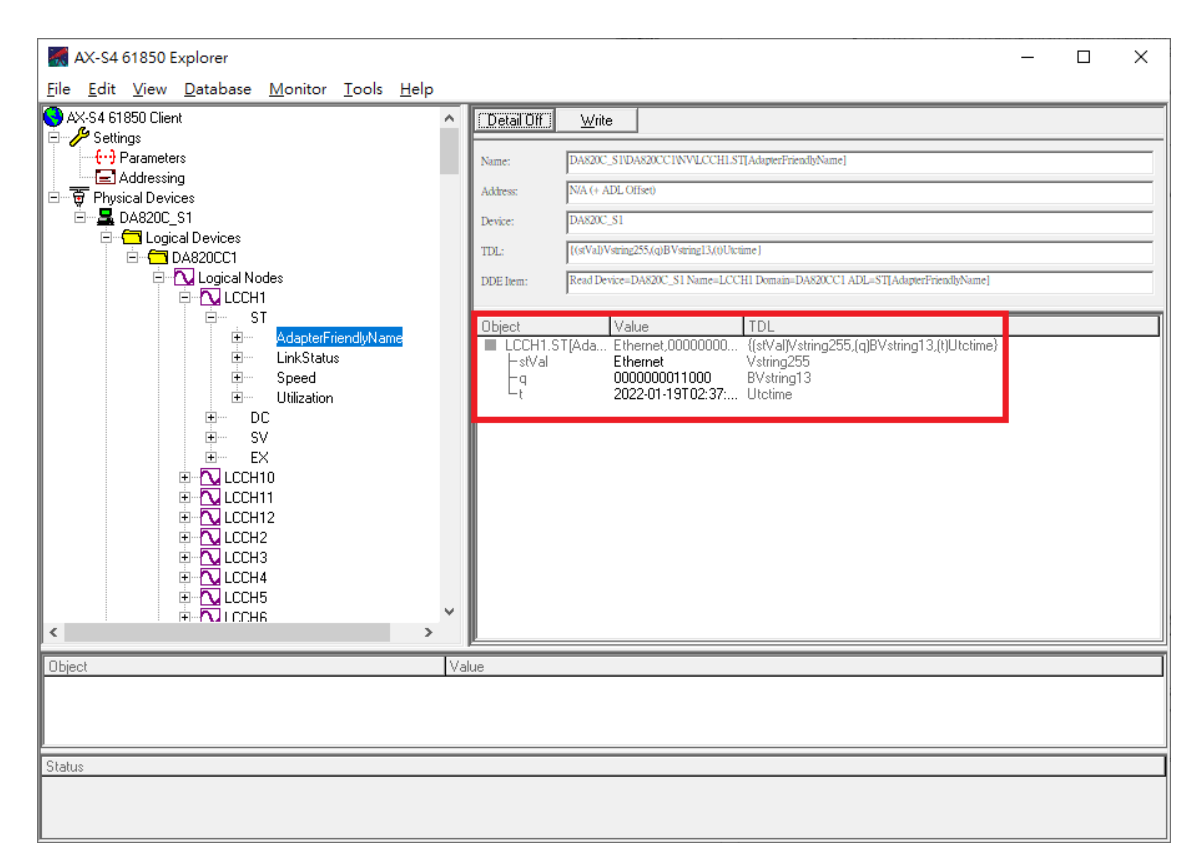

4. To view the status of the expansion card (PRP/HSR), select **DataSet**[[3](#page-10-0)] or **Data Object** under **Logical Nodes**[\[4\]](#page-10-1) to obtain the value from the MMS server.

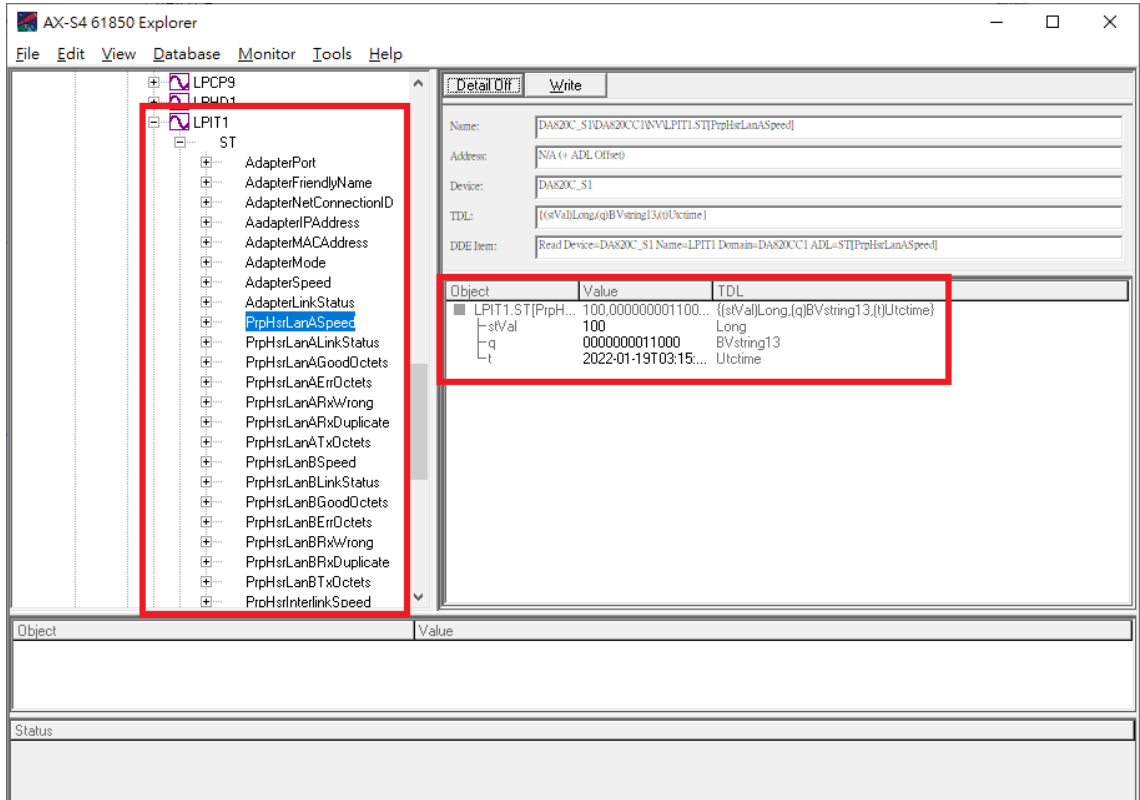

<span id="page-10-0"></span><sup>3</sup> Logical nodes of expansion card(PRP/HSR) status: **LPIT**

<span id="page-10-1"></span><sup>4</sup> DataSets of expansion card(PRP/HSR) status: **LLN0\$PRPHSRSt**

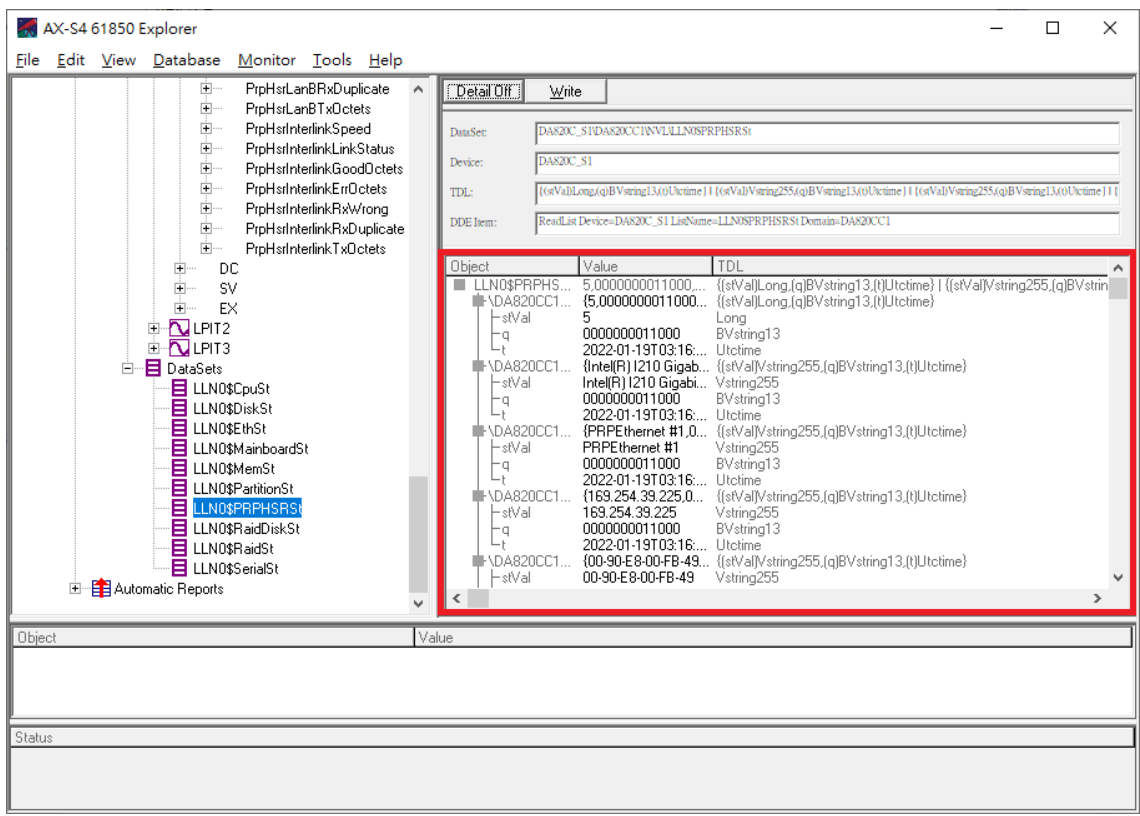

# <span id="page-12-0"></span>**4. Logical Nodes and DataSets in the Moxa ICD File**

## <span id="page-12-1"></span>**Logical Nodes**

• **LPHD:** System and mainboard statuses of the physical device are included in this node. The details of the LPHD data objects are listed here.

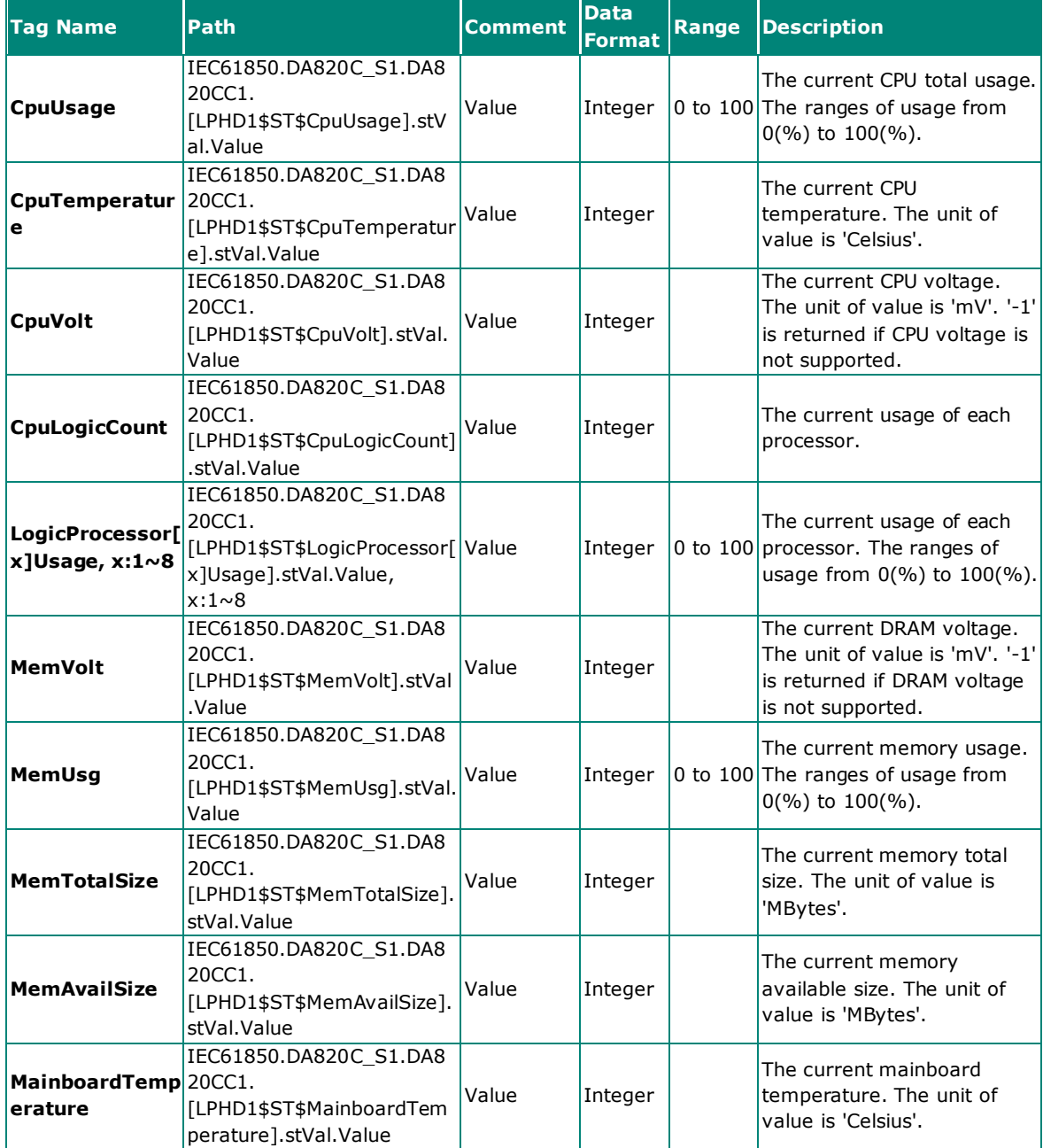

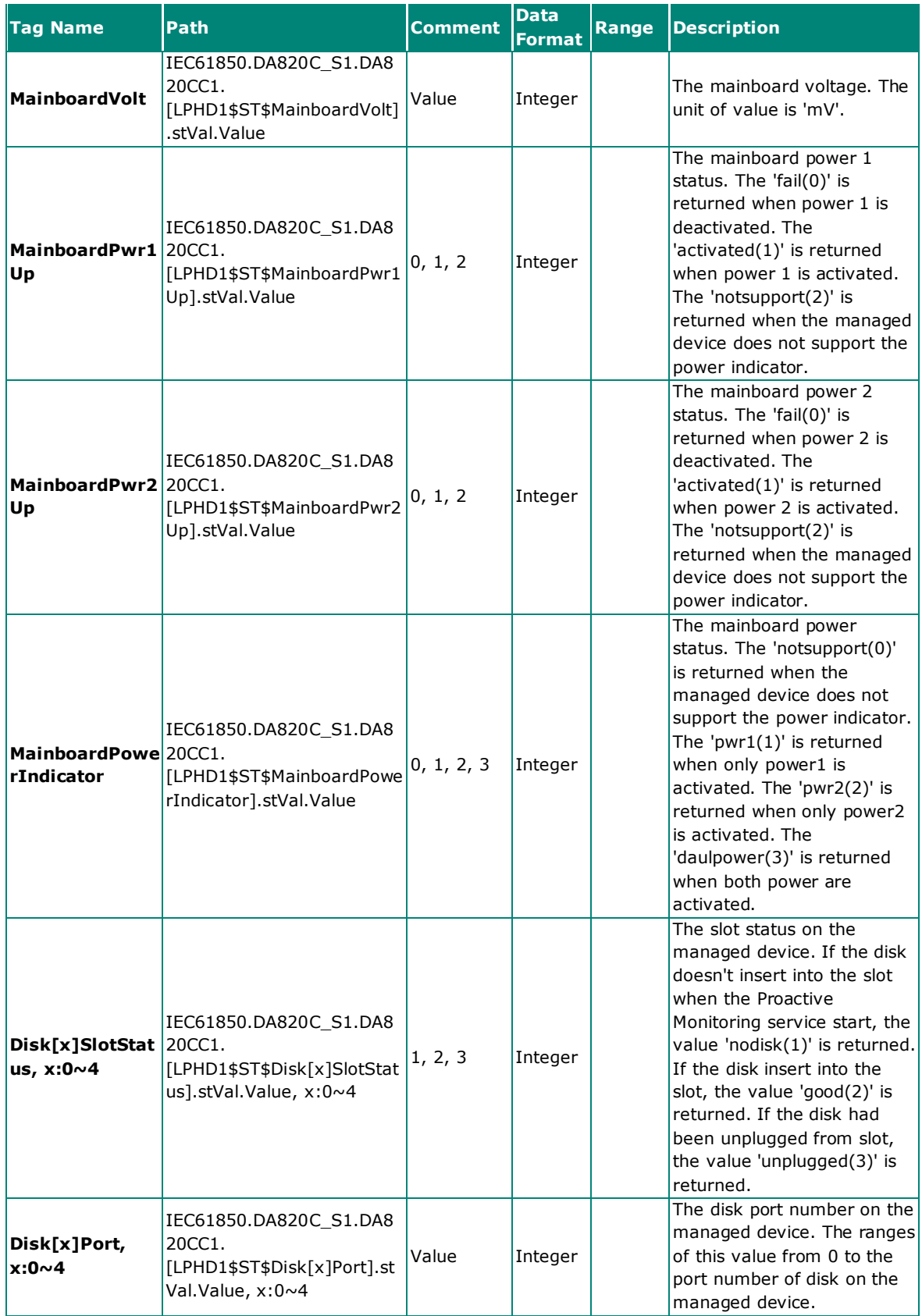

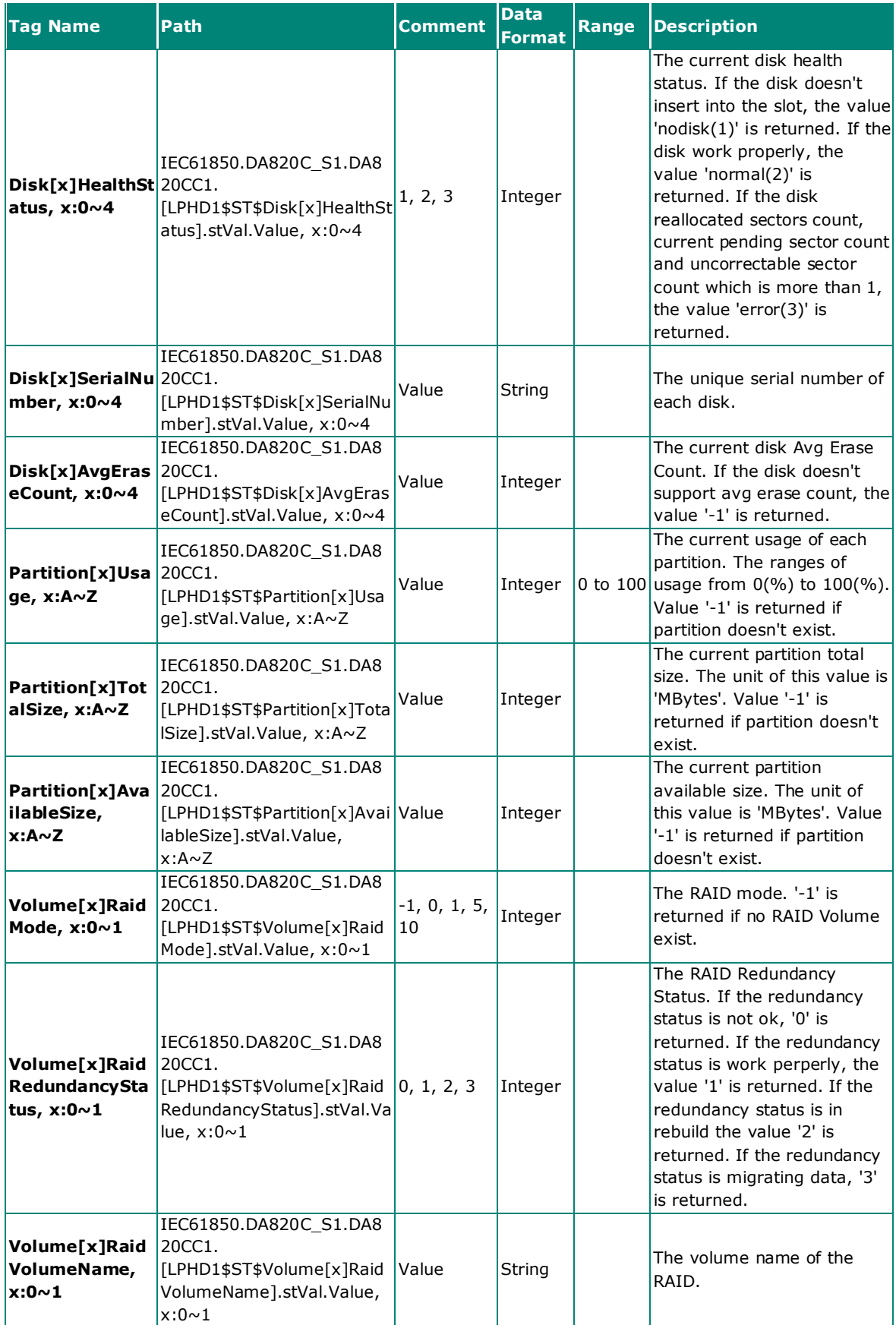

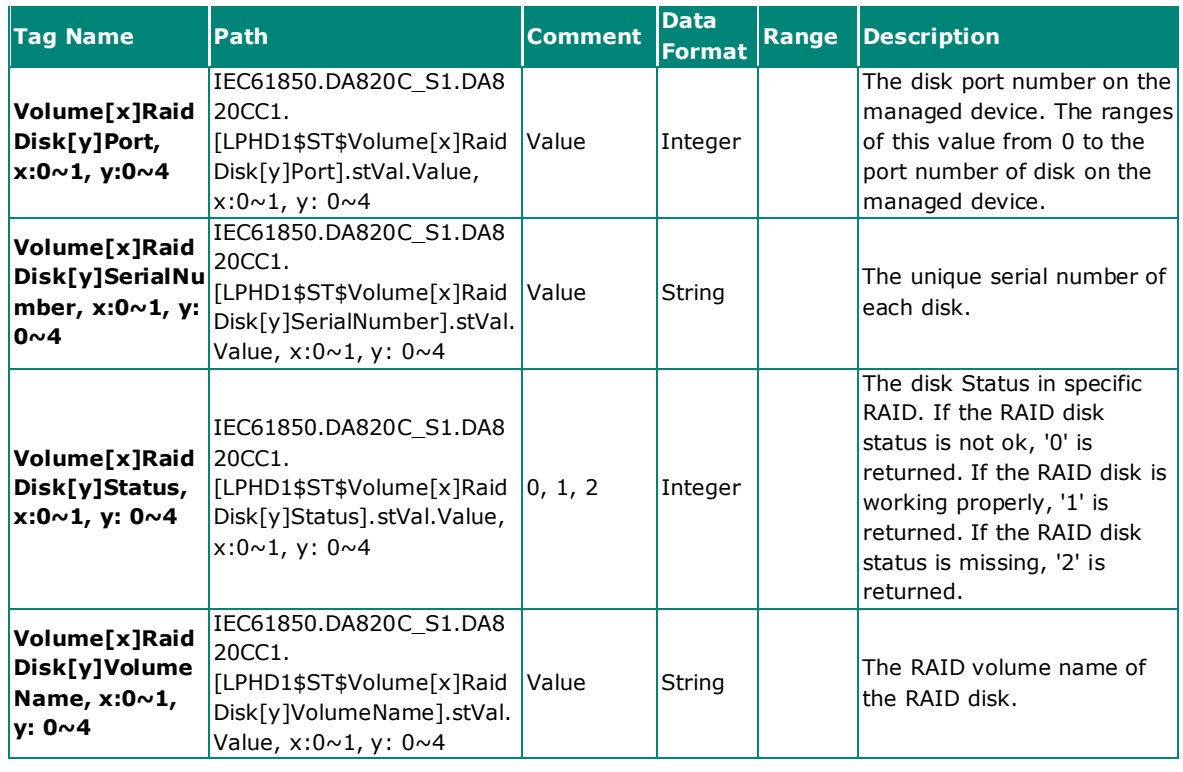

## **NOTE**

- Tag name **LogicProcessor[x]Usage** may vary based on the actual logic processor (e.g., LogicProcessor1Usage, LogicProcessor2Usage, etc.).
- Tag name **Disk[x]SlotStatus, Disk[x]Port, Disk[x]HealthStatus, Disk[x]SerialNumber,** and **Disk[x]AvgEraseCount** may vary based on the physical disk slot number (e.g., Disk0SlotStatus, Disk0Port, Disk0HealthStatus, Disk0SerialNumber, Disk0AvgEraseCount).
- Tag name **PartitionUsage, PartitionTotalSize,** and **PartitionAvailableSize** may vary based on the disk partition A to Z (e.g., PartitionAUsage, PartitionATotalSize, PartitionAAvailableSize).
- Tag name **Volume[x]RaidMode, Volume[x]RaidRedundancyStatus,** and **Volume[x]RaidVolumeName** may vary based on the RAID volume created (e.g., Volume0RaidMode, Volume0RaidRedundancyStatus, Volume0RaidVolumeName).
- Tag name **Volume[x]RaidDisk[y]Port, Volume[x]RaidDisk[y]SerialNumber, Volume[x]RaidDisk[y]Status,** and **Volume[x]RaidDisk[y]VolumeName** may vary based on the disk slot of the RAID volume and RAID volume (e.g., Volume0RaidDisk0Port, Volume0RaidDisk0SerialNumber, Volume0RaidDisk0Status, Volume0RaidDisk0VolumeName).

• **LPCP:** Serial port status of onboard and expansion card are included in this node. The details of the LPCP data objects are listed here.

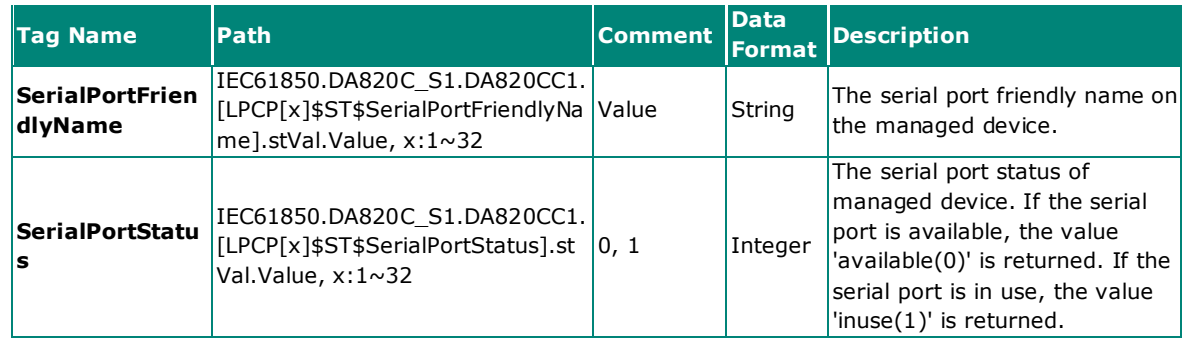

## $\overrightarrow{a}$

## **NOTE**

The Path information listed in the table may vary based on the serial port used (e.g., LPCP1\$ST\$SerialPortFriendlyName.stVal.Value, LPCP2\$ST\$SerialPortFriendlyName.stVal.Value, etc.).

• **LCCH:** Network adapter status of onboard and expansion card are included in this node. The details of the LCCH data objects are listed here.

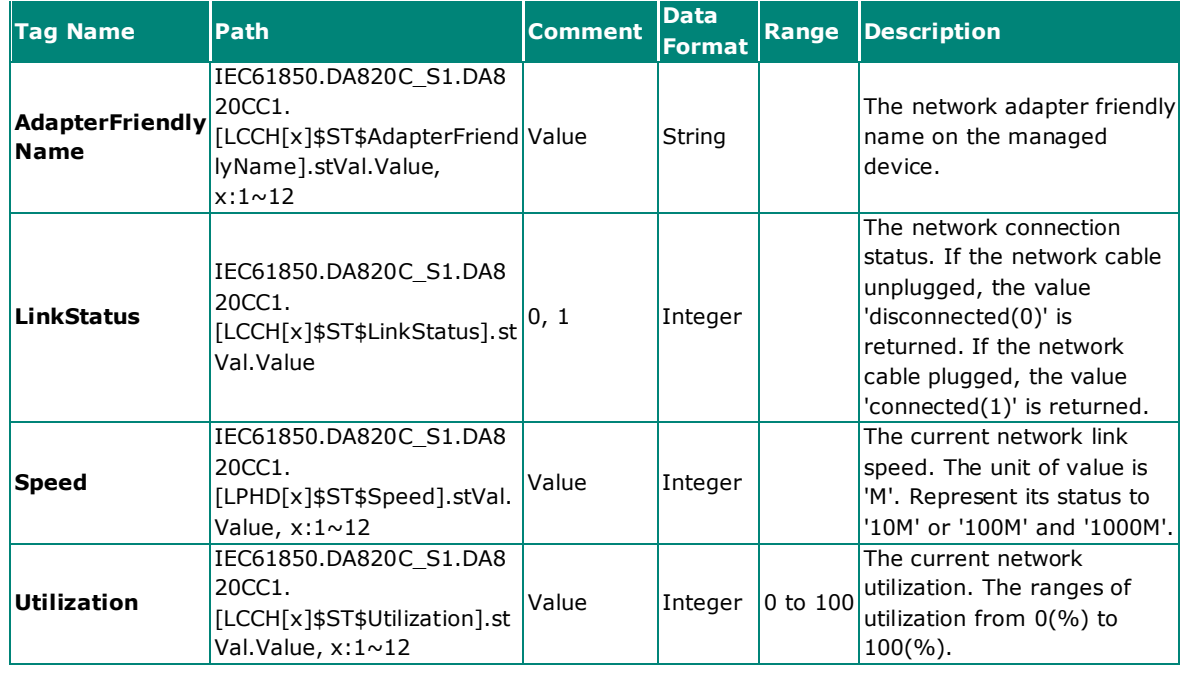

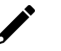

## **NOTE**

The Path information listed in the table may vary based on the network adapter (e.g., LCCH1\$ST\$AdapterFriendlyName.stVal.Value, LCCH2\$ST\$AdapterFriendlyName.stVal.Value, etc.). • **LPIT:** PRP/HSR status of expansion card is included in this node. The details of the LPIT data objects are listed here.

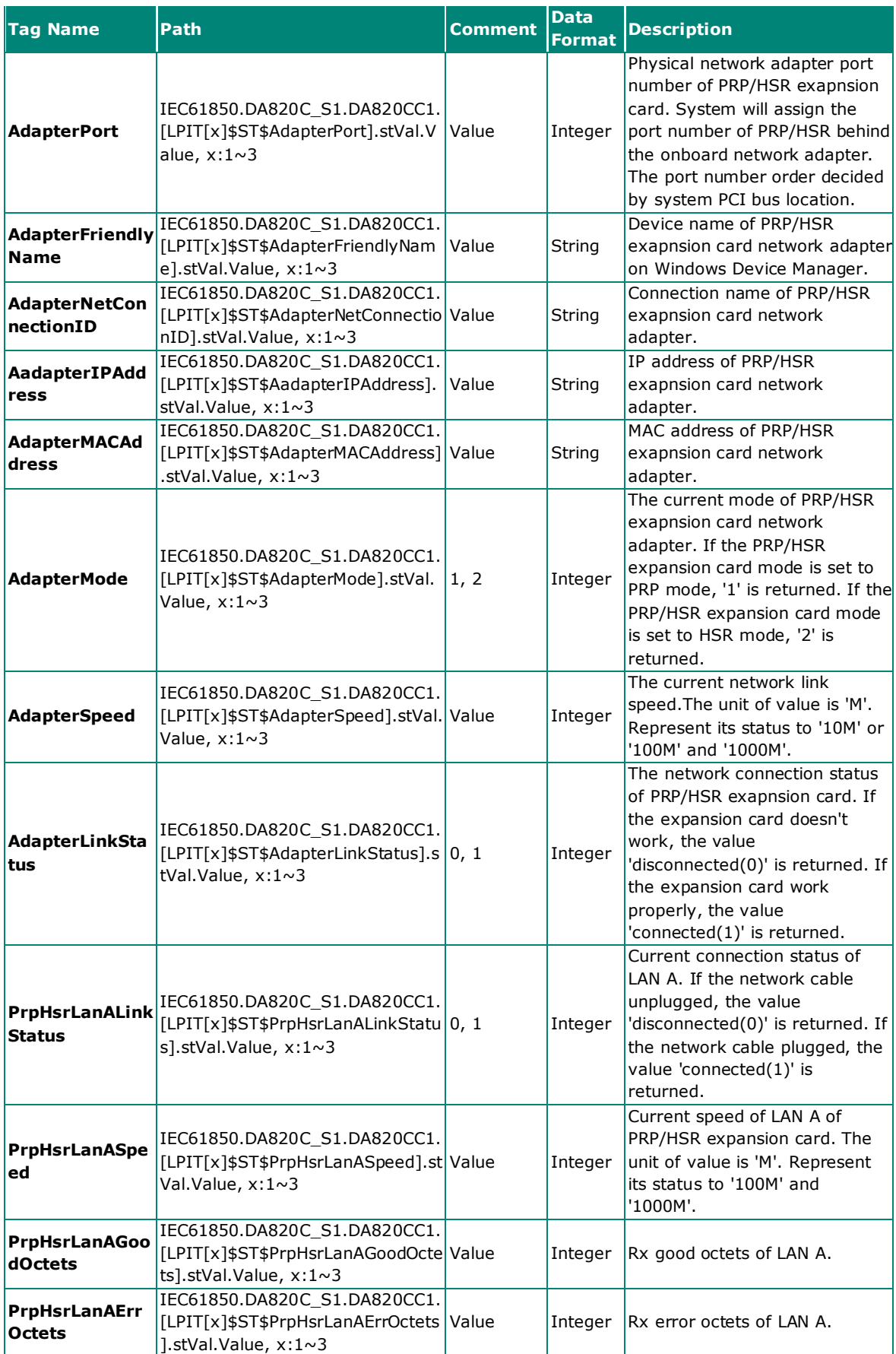

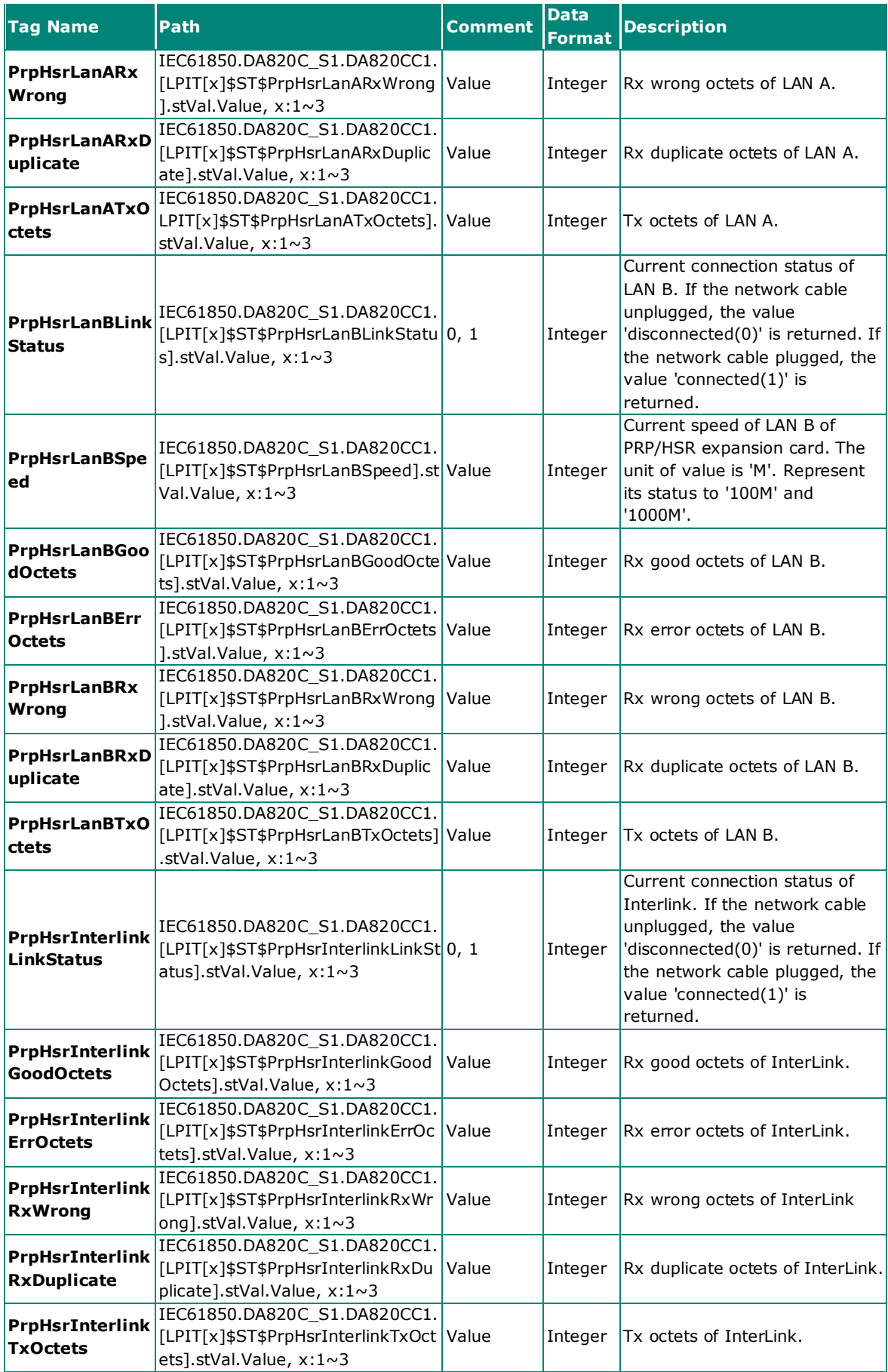

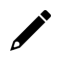

## **NOTE**

The Path information listed in the table may vary based on the expansion card (e.g., LPIT1\$ST\$AdapterFriendlyName.stVal.Value, LPIT2\$ST\$AdapterFriendlyName.stVal.Value, etc.).

## <span id="page-19-0"></span>**DataSets**

The ICD file organizes data objects related to a logical node in a collection.

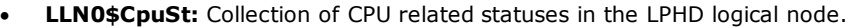

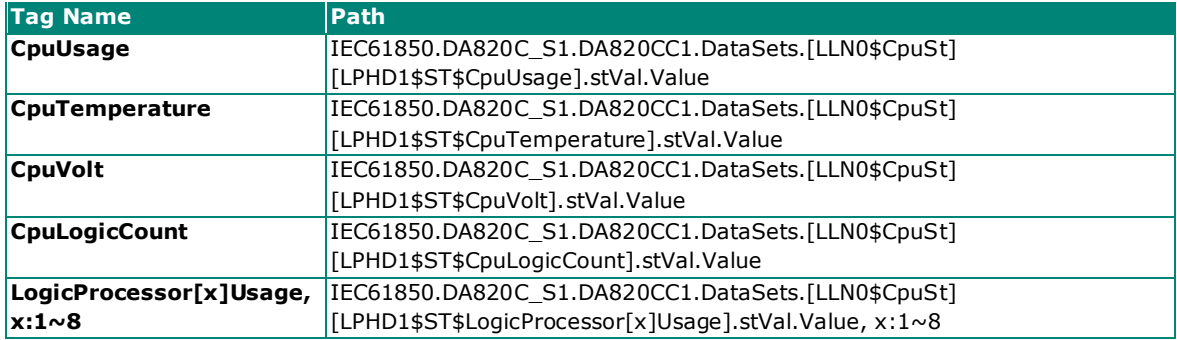

• **LLN0\$MemSt:** Collection of memory related status in the LPHD logical node.

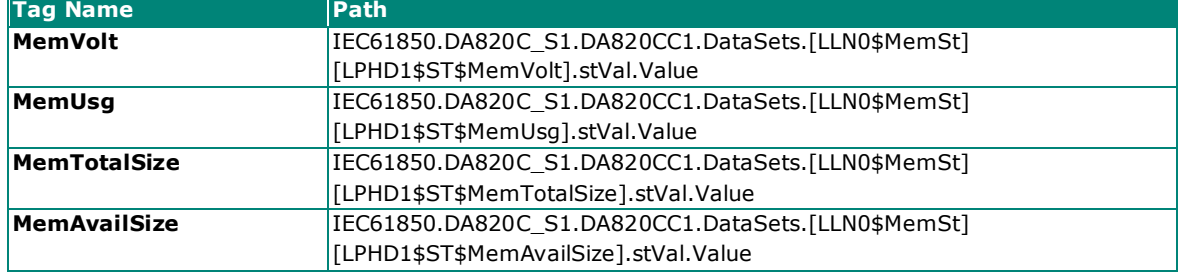

• **LLN0\$MainboardSt:** Collection of mainboard related status in the LPHD logical node.

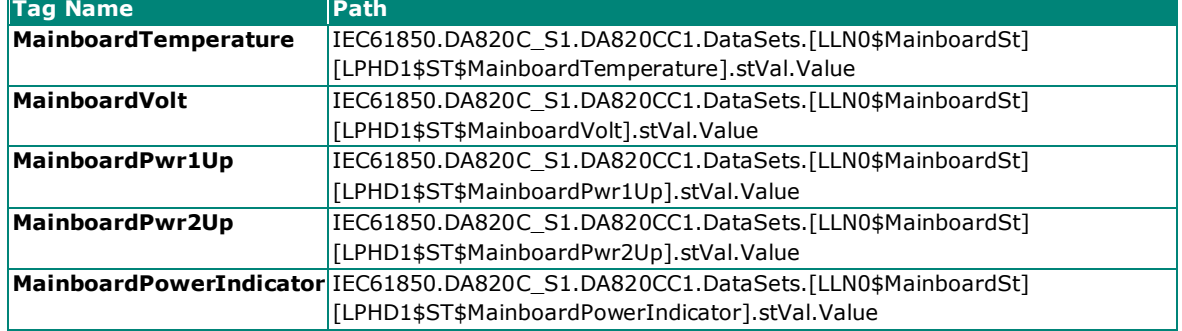

• **LLN0\$DiskSt:** Collection of disk related status in the LPHD logical node.

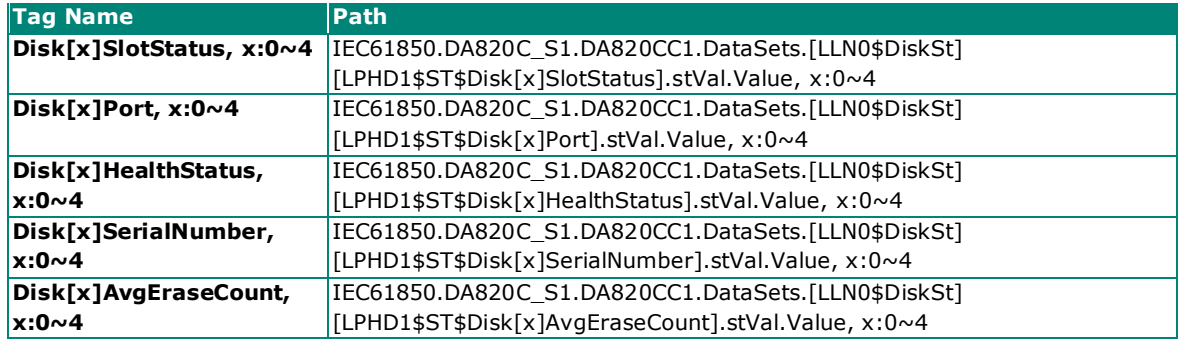

• **LLN0\$RaidSt:** Collection of RAID related status in the LPHD logical node.

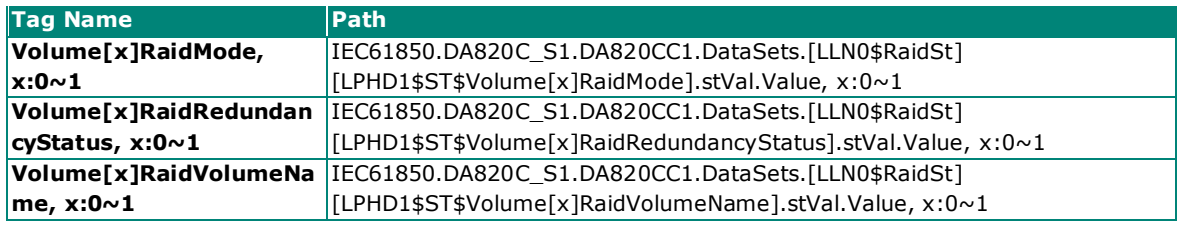

• **LLN0\$RaidDiskSt:** Collection of RAID disk related status in the LPHD logical node.

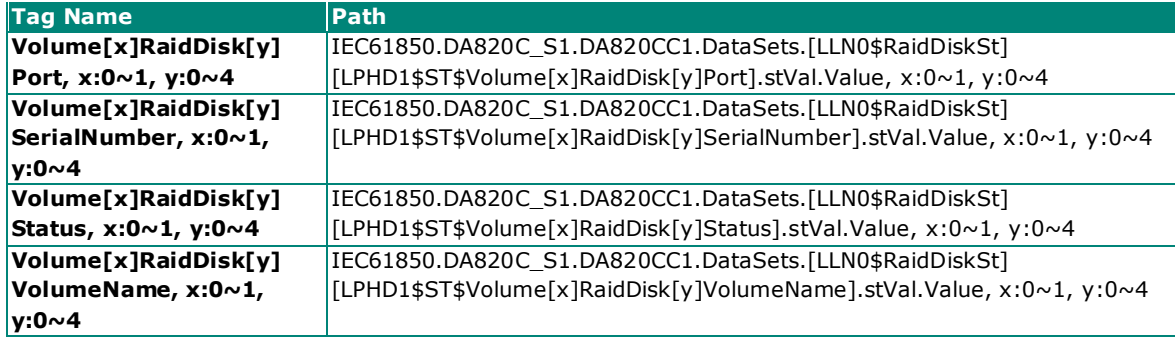

• **LLN0\$PartitionSt:** Collection of partition related status in the LPHD logical node.

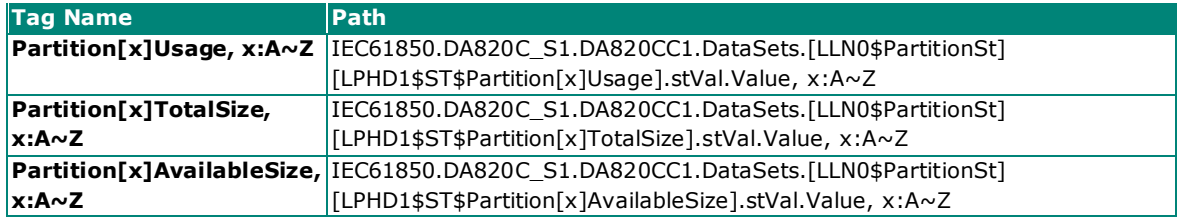

• **LLN0\$EthSt:** Collection of network related status in the LCCH logical node.

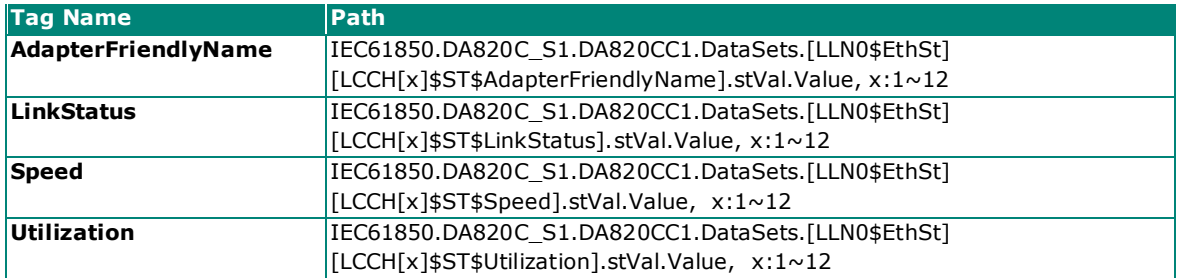

• **LLN0\$PRPHSRSt:** Collection of PRP/HSR related status in the LPIT logical node.

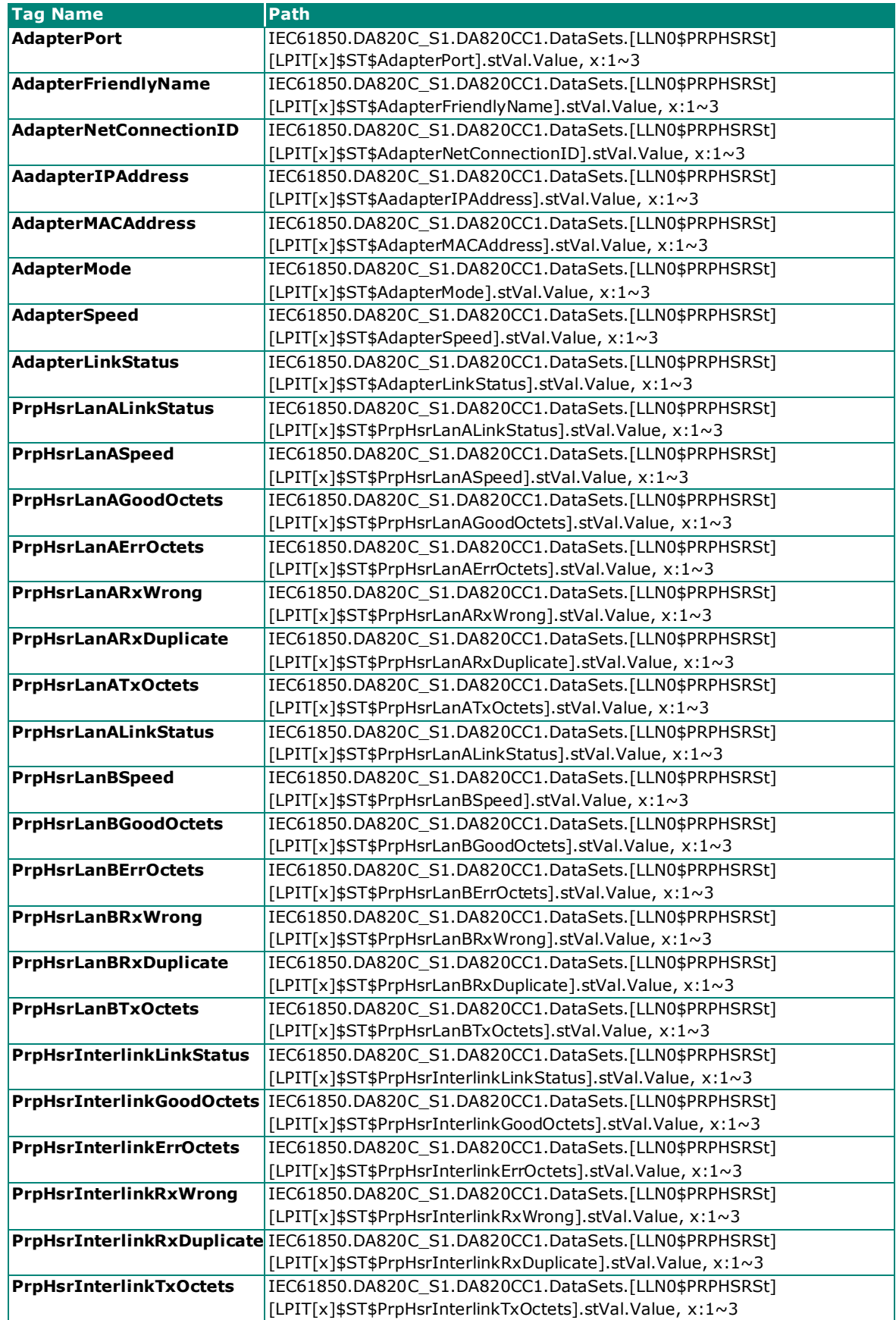

• **LLN0\$SerialSt:** Collection of serial port related status in the LPCP logical node.

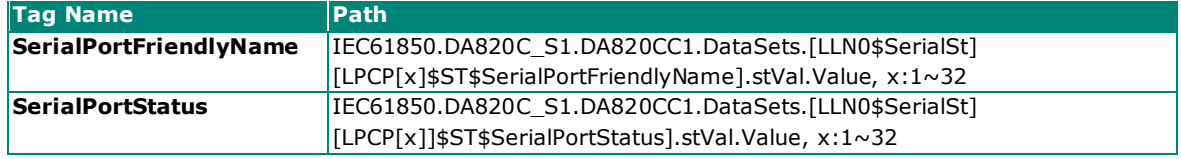